## **When using the TightGate-Viewer under Citrix, the clipboard does not transfer umlauts (correctly)**

If TightGate-Pro is used via a Citrix server and thin clients are used, it can happen that the transfer of umlauts via the clipboard does not work correctly. Check the following:

In the Citrix configuration file **All\_Regions.ini** in the section **[Virtual Channels\Keyboard]** the parameter **UseEUKS** to **1** must be set:

 [Virtual Channels\Keyboard] UseEUKS=1

The following link may also be helpful: <https://wiki.openthinclient.org/omd20191/openthinclient-manager/anwendungen/citrix-client>

From: <https://help.m-privacy.de/>-

Permanent link: **[https://help.m-privacy.de/doku.php/en:faq:tightgate\\_pro\\_citrix\\_clipboard](https://help.m-privacy.de/doku.php/en:faq:tightgate_pro_citrix_clipboard)**

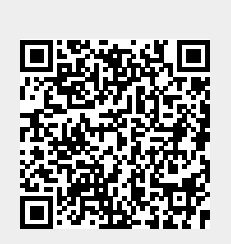

Last update: **2024/01/28 19:40**